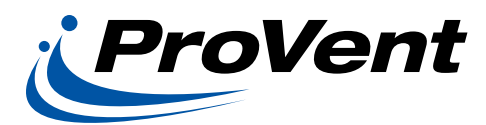

## INSTALLATION INSTRUCTIONS 0-100% 2 Position Outside Air Package For York 3-6 Ton Units OAMANSUN3672100 OAMANSUN3672100BLS & OA2POSUN3672100VCO2S

## Before Starting Installation

## Warning

Shut power to unit prior to any work being done. Personal injury or death could result.

Only qualified HVAC service personnel should install, troubleshoot, repair or service HVAC and related HVAC equipment.

## Installation Instructions

- 1. Turn power off to unit being serviced or worked on.
- 2. Remove filter access panel and "Top" horizontal duct cover panel, saving unit screws for securing outside air hood. Also, remove filters from unit. This will make damper easier to install. Filters to be put back at conclusion of installation. (ILL. 1)
- 3. Remove two screws positioned on each side of horizontal duct covers. These will be used to secure damper in Step 4. (ILL. 1)
- 4. Slide damper into unit as shown in ILL. 2, making sure damper frame is under filter rack flange. Align holes in damper frame face with two screw holes shown in ILL. 3 and secure with existing screws.
- 5. Install hood using screws from factory provided "Top" horizontal duct cover panel. For proper alignment, set top screw first. (ILL. 3)
- 6. On Model OAMANSUN3672100, adjust damper to desired open area and tighten locking quadrant. (ILL. 2)

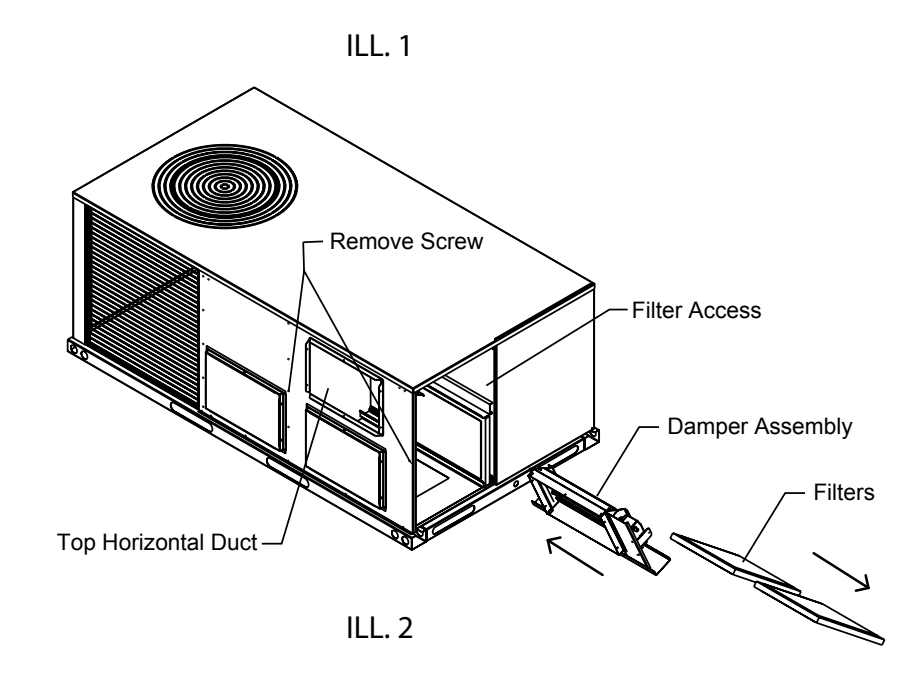

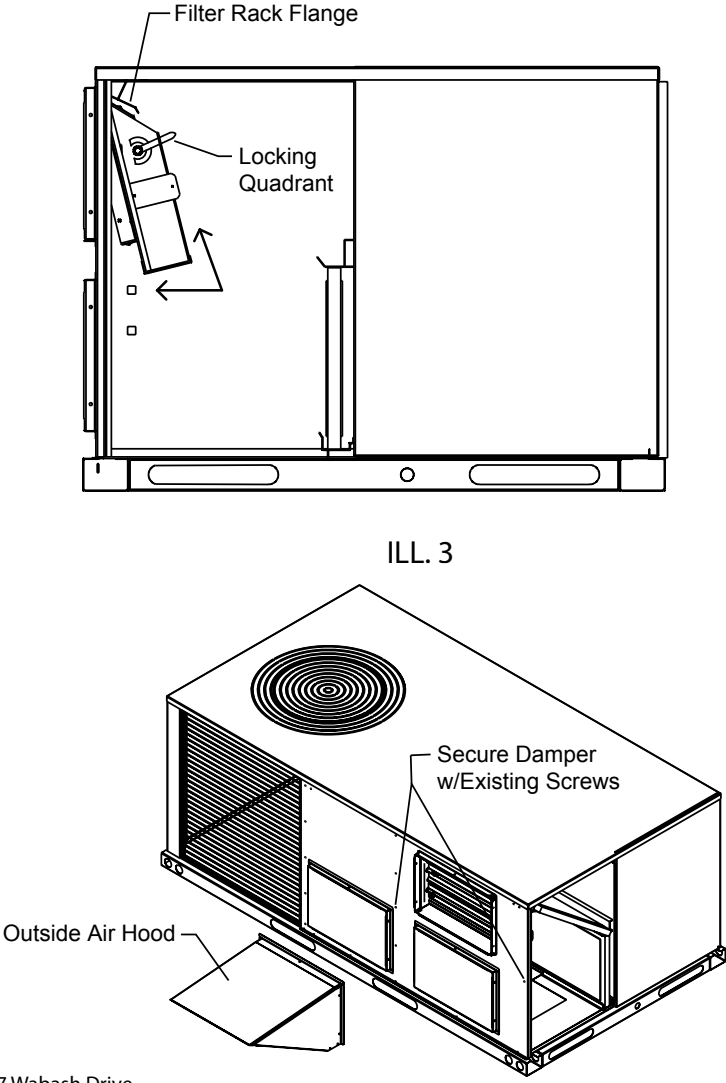

Note: Steps 7 and 8 below apply to Model OA2POSUN3672100BLS with actuator.

- 7. Feed actuator power cord behind center filter rack (between filter rack and black foam backing). (ILL. 4)
- 8. Locate the harness in the return compartment with the brown wire (845) and the red wire (846). Cut the connector from the harness and attach the wires at the end of the actuator's power cord using the factory provided pink quick connector terminal. (ILL. 5)

As an alternative, actuator power cord can be wired directly to 24V transformer in unit electrical panel.

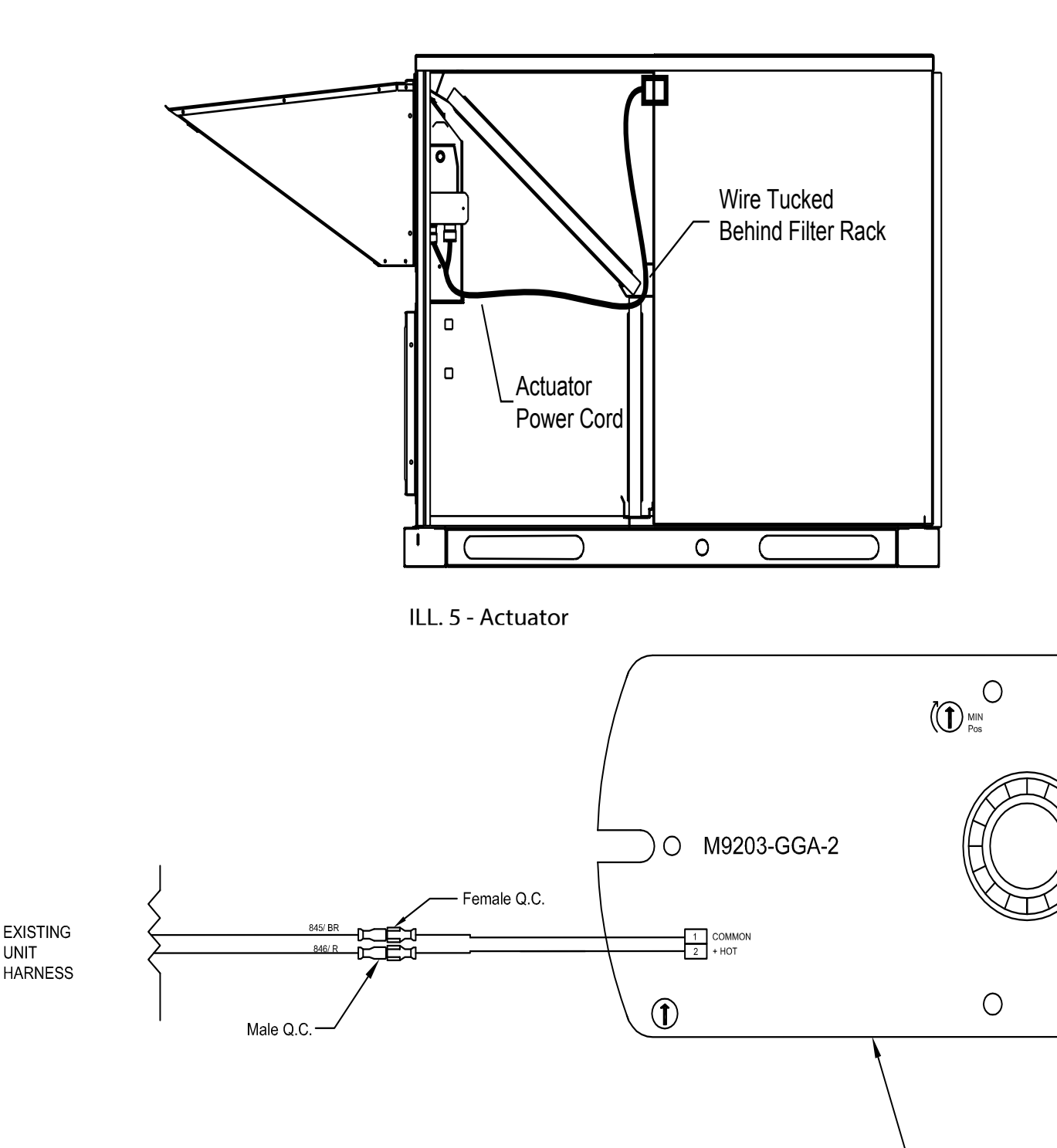

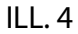

**UNIT** 

Actuator

 $II<sub>6</sub>$ Control Wiring Diagram

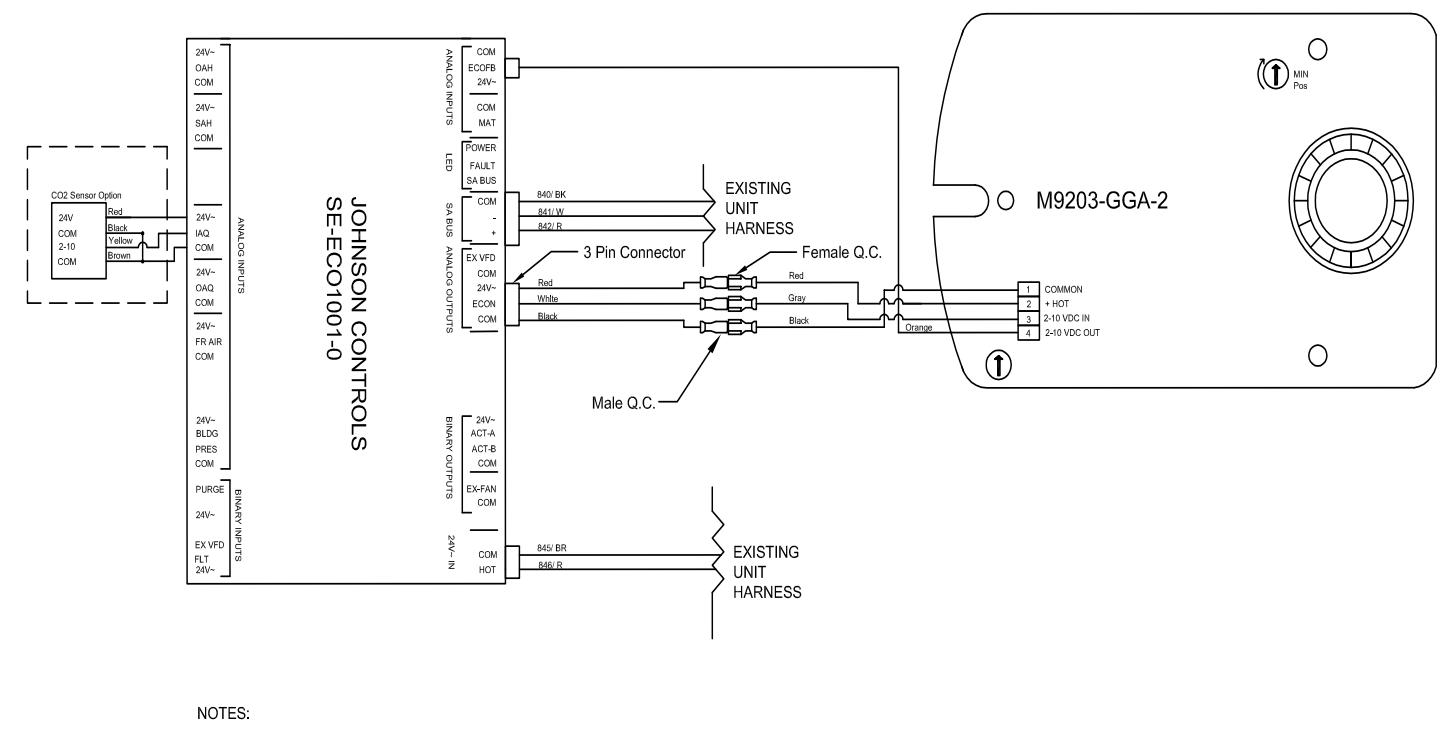

 $\triangle$  Unit wiring shown is used as reference only. Check unit wiring for actual unit wiring.

For two position CO2 capable Model OA2POSUN3672100VCO2S

Ensure actuator mode setting is set to 2-10VDC. (Whether this is CW or CCW depends on the model, ensure this is opposite to the spring return, may require flipping of the actuator).

 OCCUPIED SETTING CHANGE TO EXTERNAL (UCD OCC TERMINAL) UNLESS SCHEDULE HAS BEEN PROGRAMMED USING COM BOARD ACCESSORY AND LAPTOP.

Details <enter> Zone <enter> Indoor <enter> OccMode <enter>

Change from schedule to external by moving joystick to the right, select external <enter> Ensure the OCC terminal on the UCB has a 24VAC signal present.

SET MINIMUM POSITION

Details <enter> Control <enter> Econ <enter> Setup <enter> Econ-En <enter>

Ensure setting is YES (change to YES if currently set to NO <enter>) Cancel out Scroll Down to Econ-MinPos <enter> Set to desired opening % <enter>

Escape back to Main Menu (Allow up to five (5) minutes for changes to take effect).